OpenStreetMap – séance au CDI de mise en lien avec la sortie Burdigala en amont

- Créér pour chaque groupe une carte Burdigala-Cestas-6ème + numéro du groupe avec paramètres : zoom sur zone
- Déposer sur cette carte des points de repère : le Palais Gallien, le musée d'Aquitaine, la Place de la Bourse, l'Hôtel des Douanes, la rue Ausone ; et un polygone pour le rempart de la ville fermée (et un pour le port intérieur )

1) Fonctionnement d'OSM au grand écran : ouvrir, zoomer, se repérer

Garonne : rive droite ou rive gauche ? Orientation : nord/sud/est/ouest ? Noms de rues reconnus ? Cestas

## 2) Travail en Mode affichage au grand écran, puis à deux sur ordinateurs

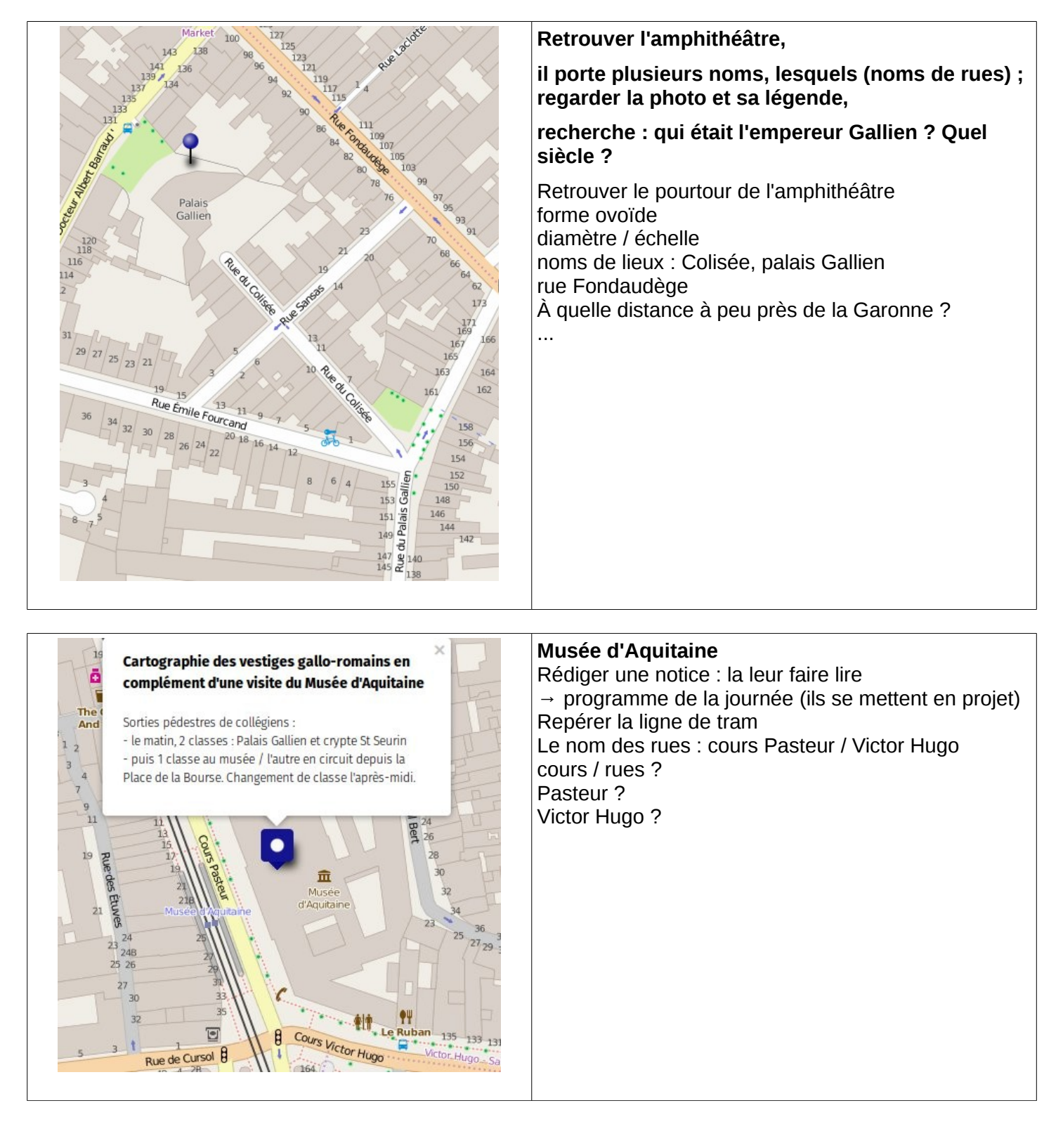

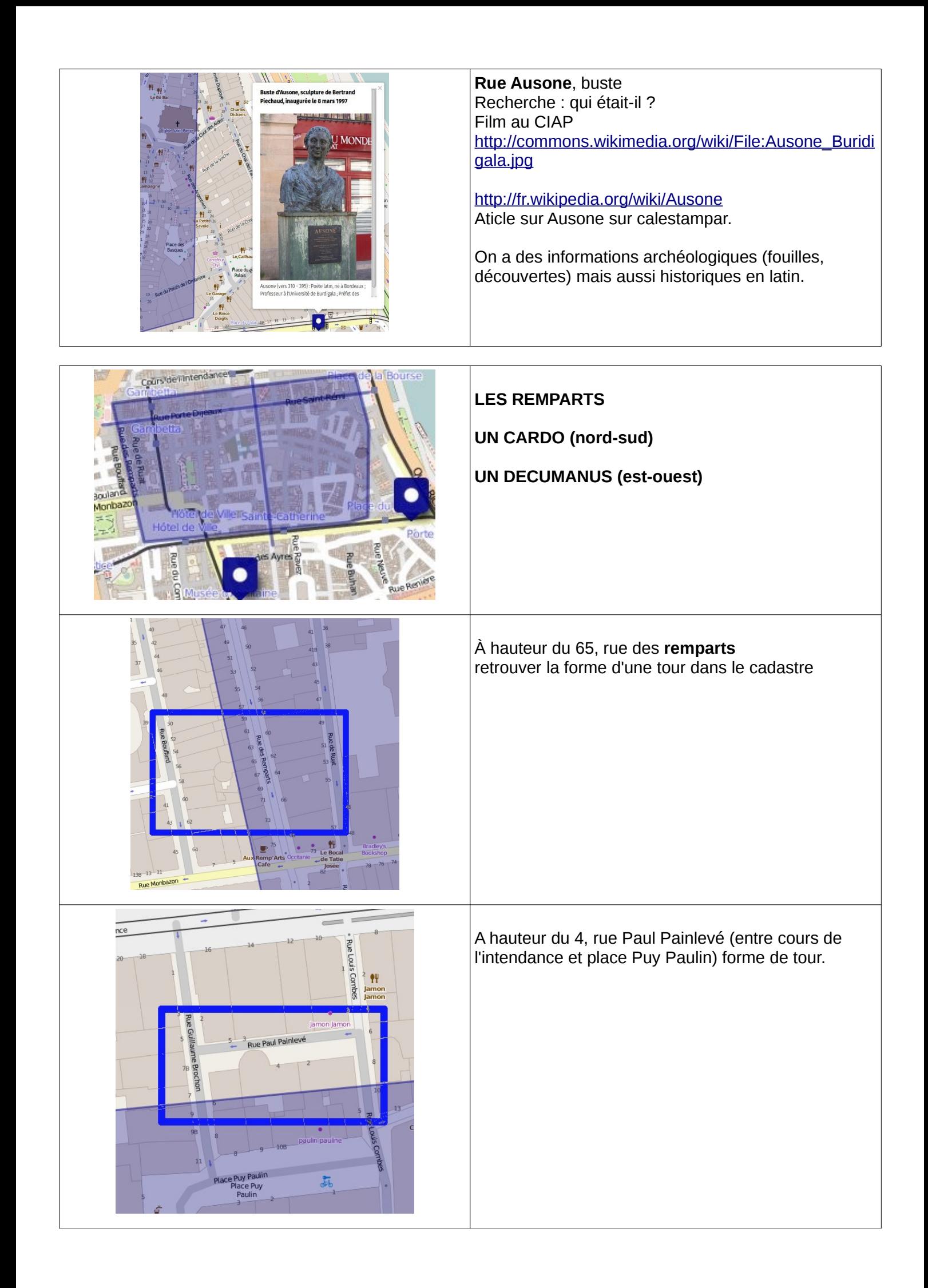

3) Mode édition, revenir au grand écran : expliquer comment ça fontionne ; un élève vient rédiger une notice

Travail à deux :

- Activer / Désactiver l'édition... (fiche à faire).

- Rédiger des notices ou des légendes courtes pour des points qu'ils placent → à définir (recherche sur wikipedia, copier-coller en citant la source ; mini-articles sur calestampar)

par exemple en cherchant dans cette liste :

[http://fr.wikipedia.org/wiki/Monuments\\_et\\_lieux\\_touristiques\\_de\\_Bordeaux](http://fr.wikipedia.org/wiki/Monuments_et_lieux_touristiques_de_Bordeaux)

[http://commons.wikimedia.org/wiki/Category:Saint\\_Seurin\\_Basilica,\\_Bordeaux](http://commons.wikimedia.org/wiki/Category:Saint_Seurin_Basilica,_Bordeaux)

## **ATTENTION PHOTO PAS LIBRE, NE PAS REPRODUIRE**

*Jean Michel Destan [http://www.tourisme](http://www.tourisme-aquitaine.fr/fr/visiter/patrimoine-culturel/gironde/bordeaux/site-paleo-chretien-et-basilique-saint-seurin.html)aquitaine.fr/fr/visiter/patrimoine[culturel/gironde/bordeaux/site-paleo-chretien-et](http://www.tourisme-aquitaine.fr/fr/visiter/patrimoine-culturel/gironde/bordeaux/site-paleo-chretien-et-basilique-saint-seurin.html)[basilique-saint-seurin.html](http://www.tourisme-aquitaine.fr/fr/visiter/patrimoine-culturel/gironde/bordeaux/site-paleo-chretien-et-basilique-saint-seurin.html)*